## **Run Commands Cheatsheet**

#### Read the web version at [PCTips.com](https://www.pctips.com/run-commands/)

Press **Windows + R** to open the Run dialog box. Enter any command and try it out.

#### **Don't Skip These Basics**

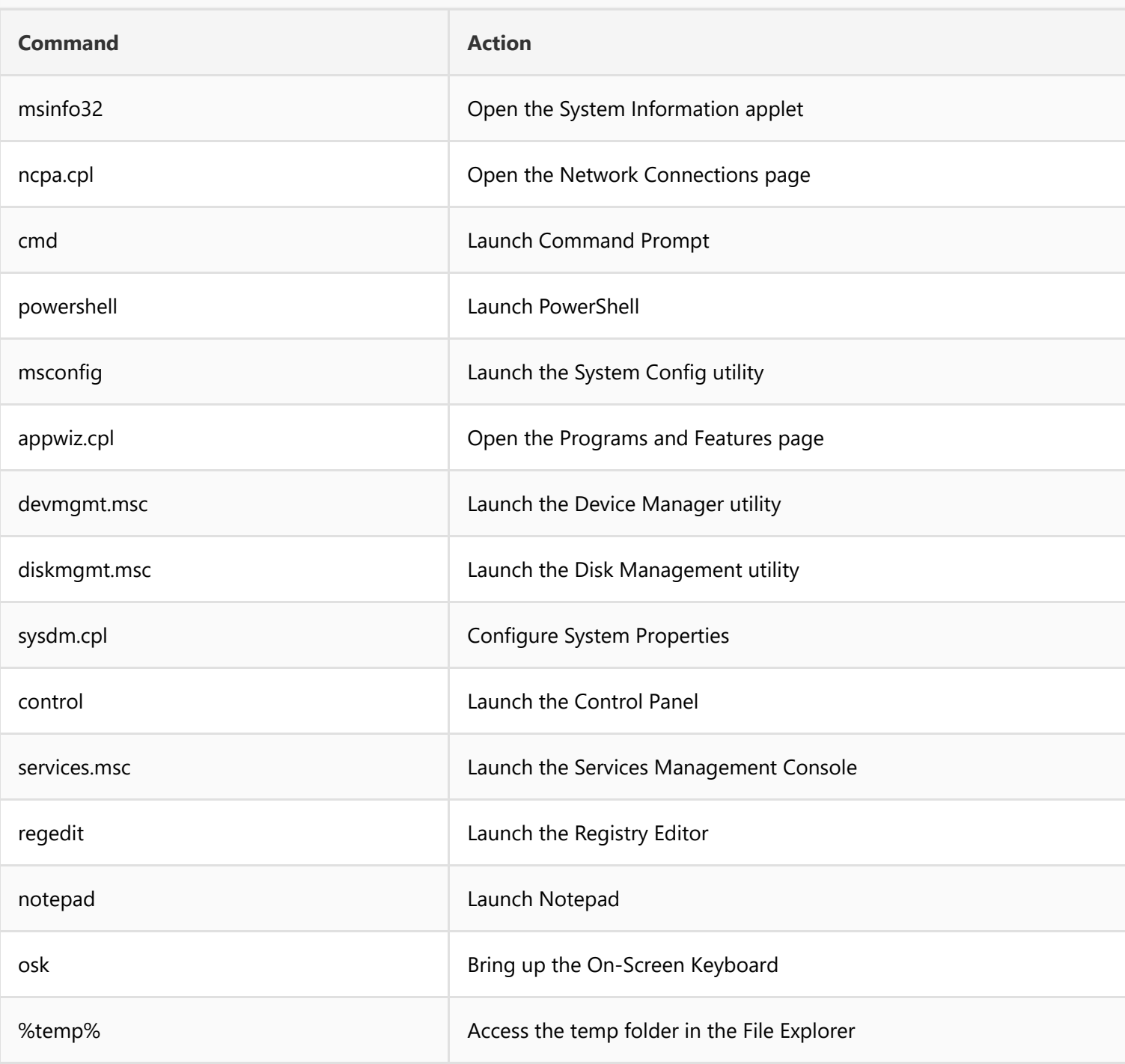

### **Get System Info**

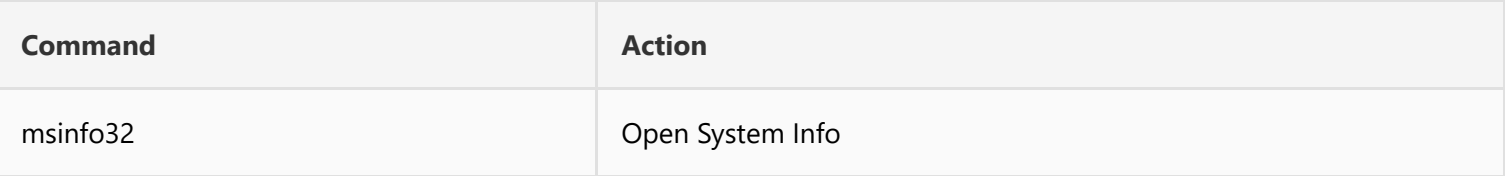

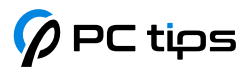

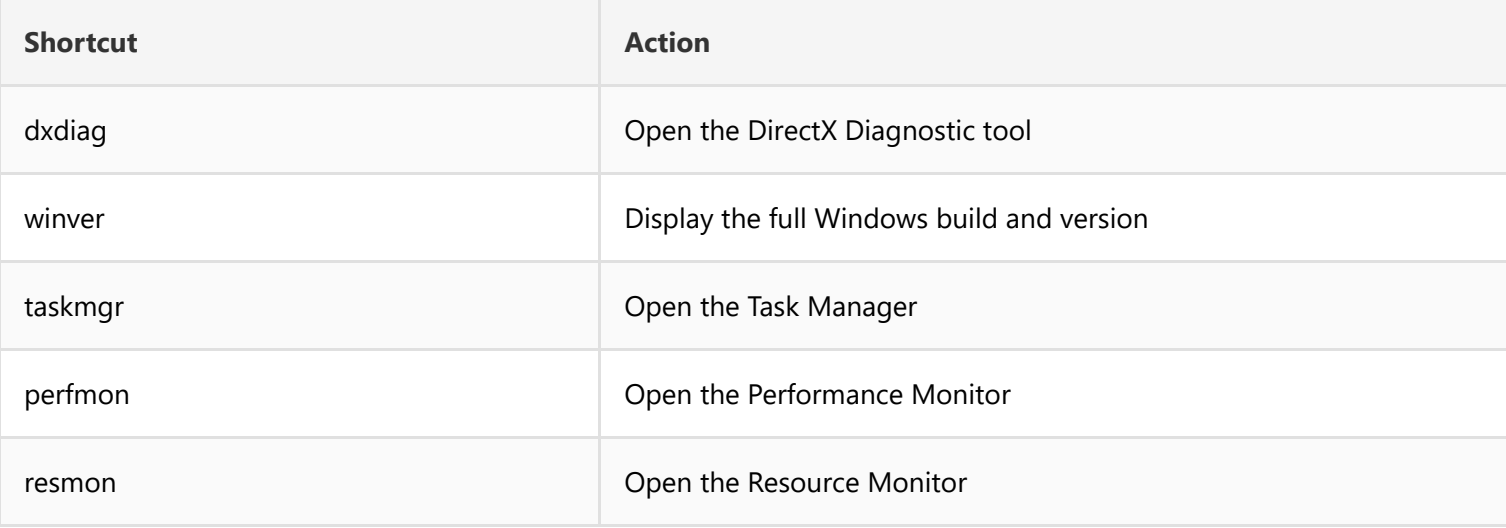

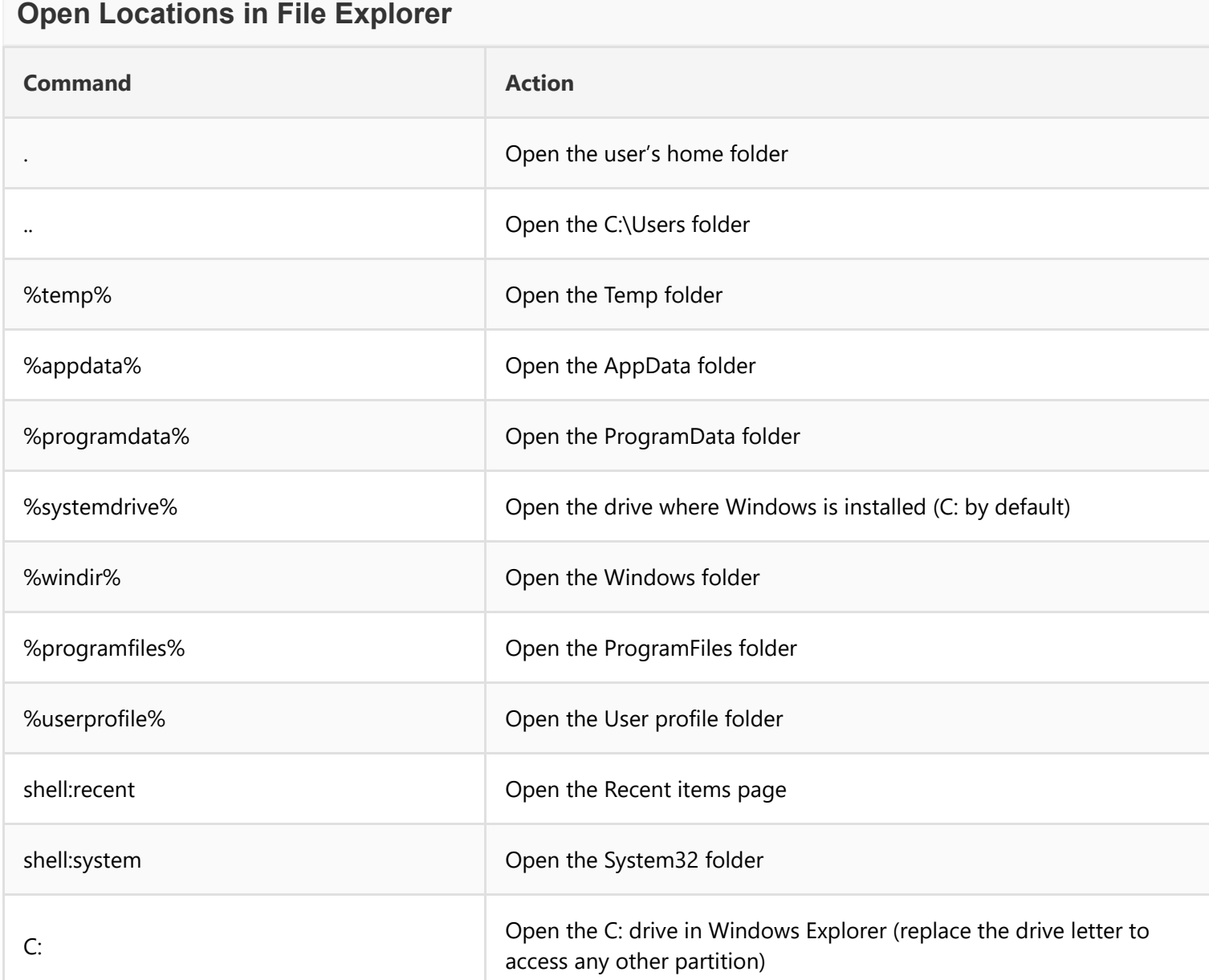

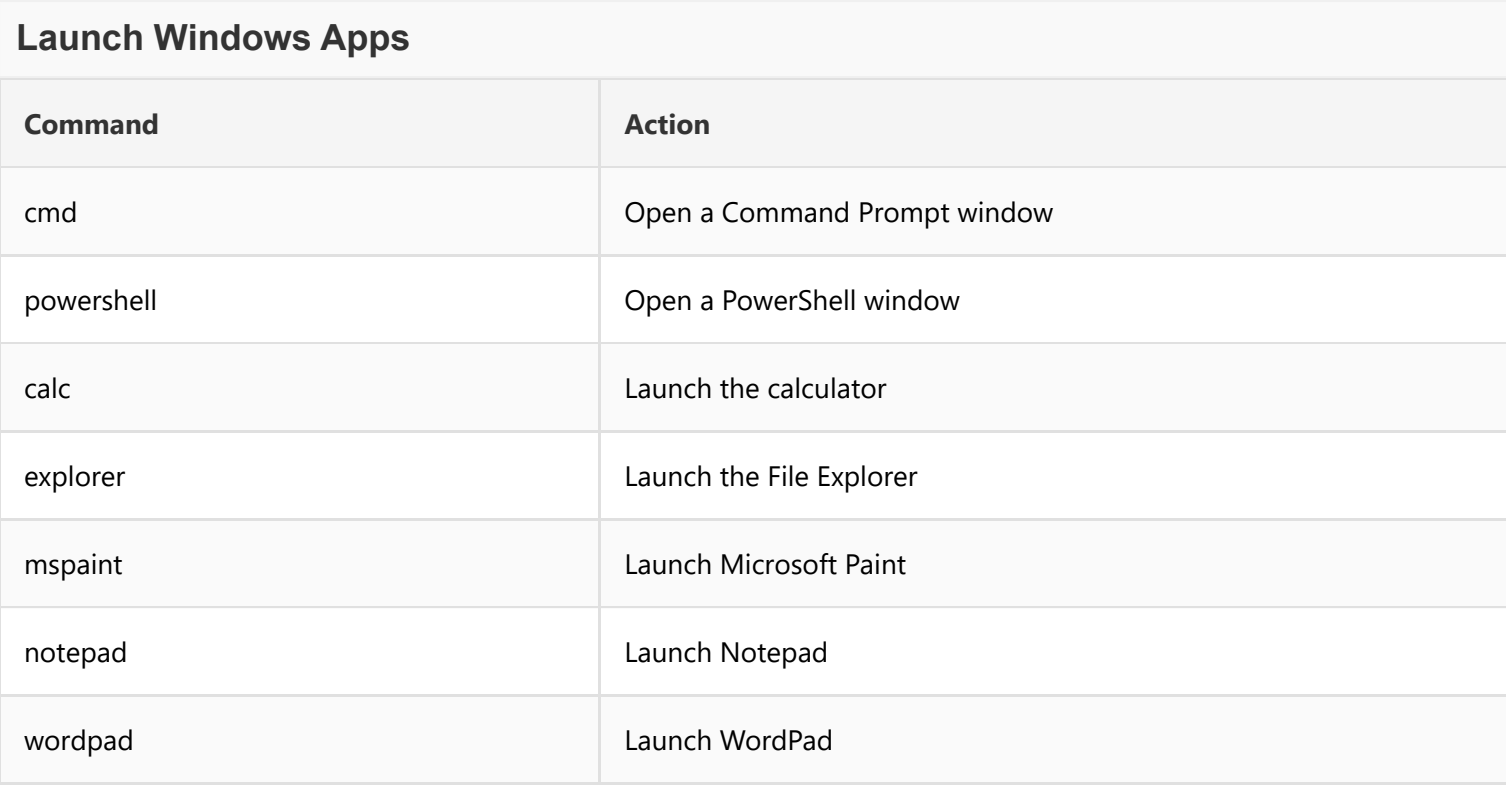

# **Launch Third-Party Programs Command Action** winword Launch Microsoft Word word /safe Launch MS Word in safe mode excel **Launch MS** Excel chrome Launch Google Chrome firefox Launch Mozilla Firefox opera Launch the Opera browser acrobat Launch Adobe Acrobat photoshop Launch Adobe Photoshop

# **Navigate the Control Panel Command Action** control Control Control Panel Control Panel Panel Panel Panel Panel Panel Panel Panel Panel Panel Panel Panel

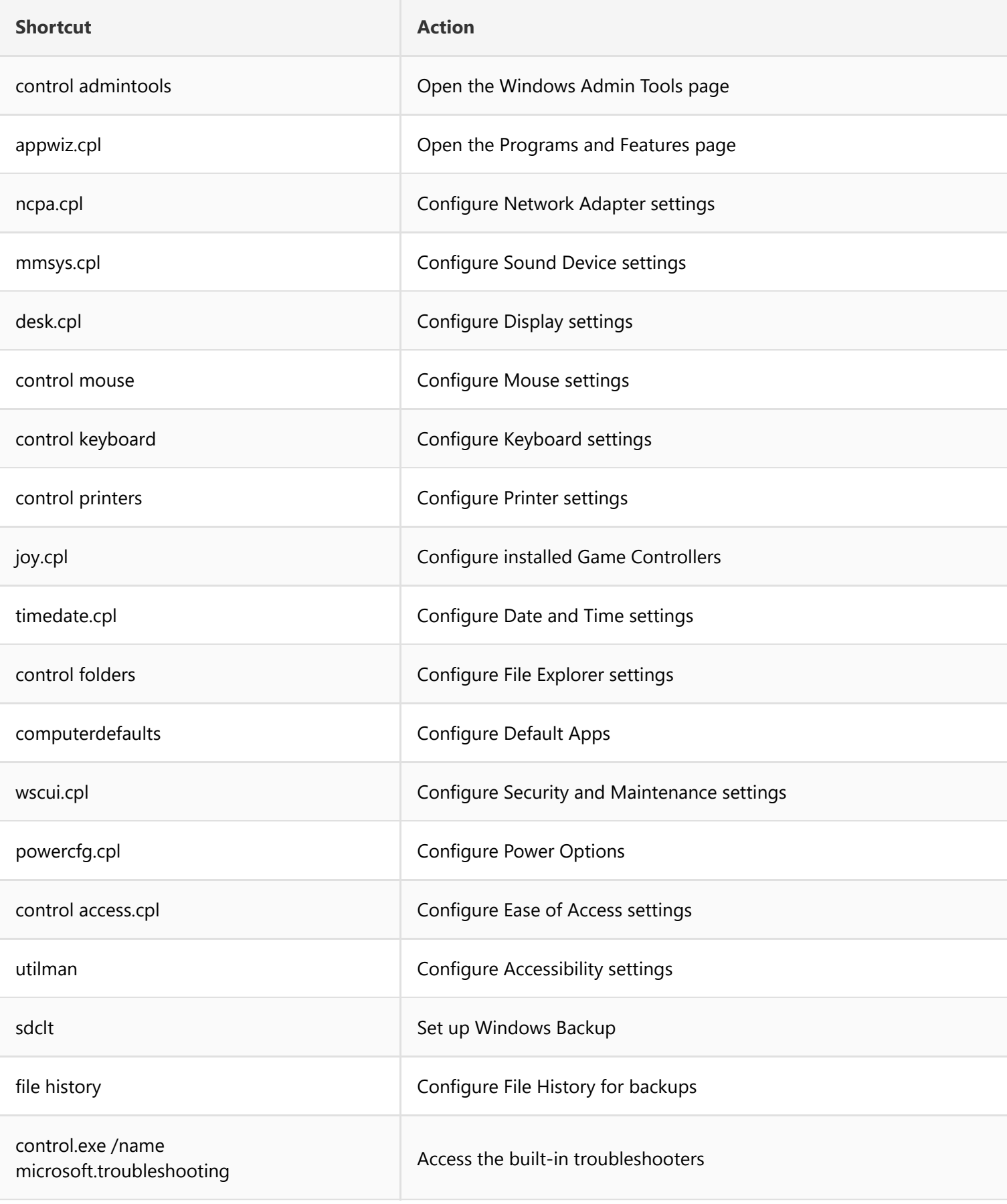

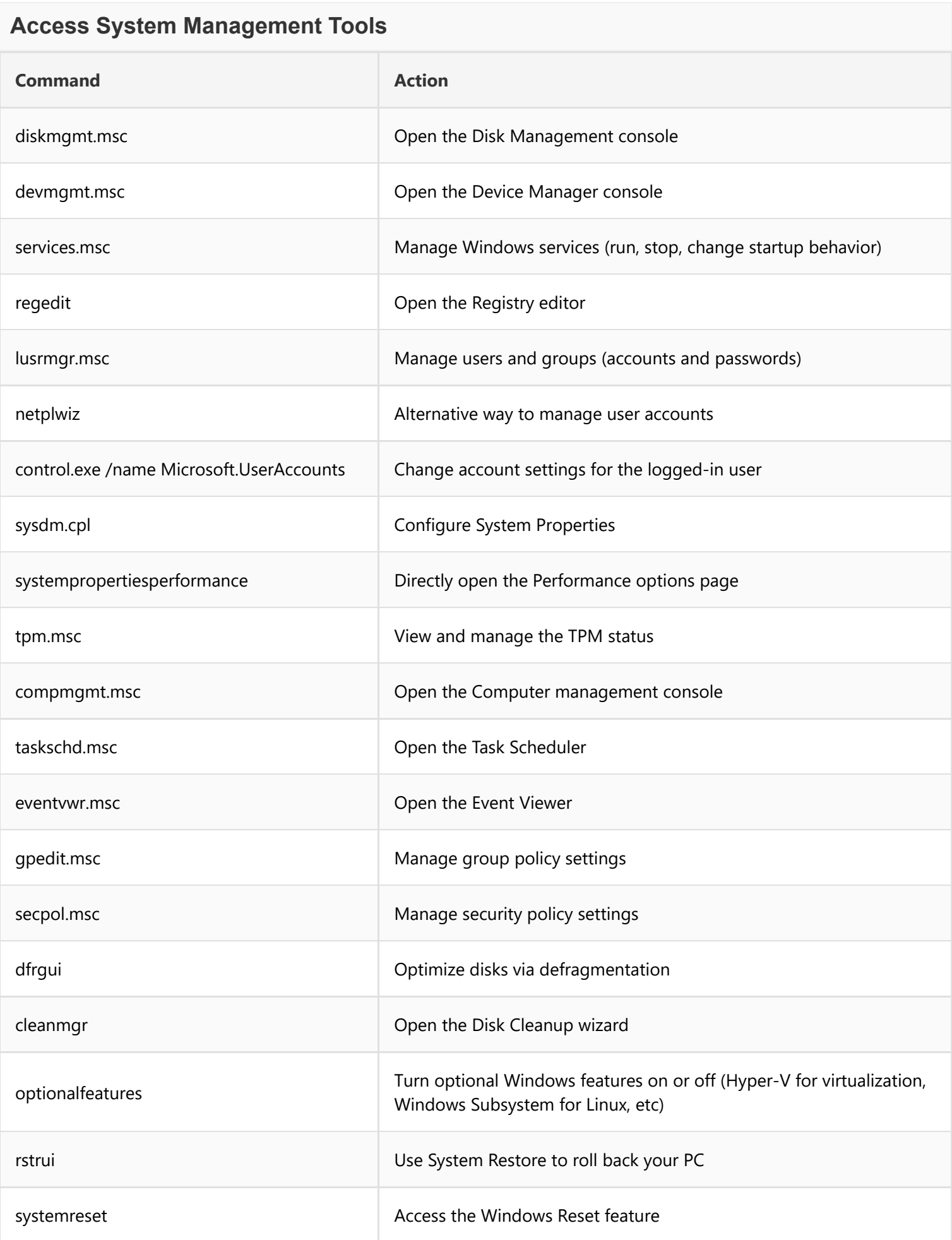

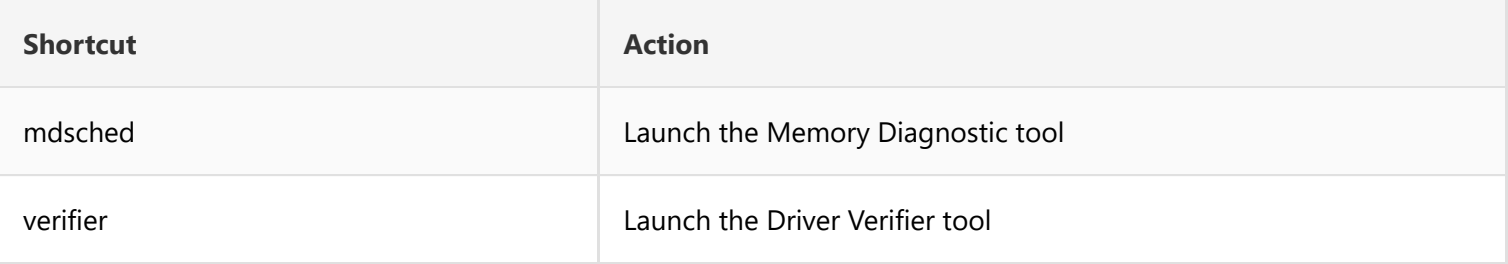

### **Change Display Settings**

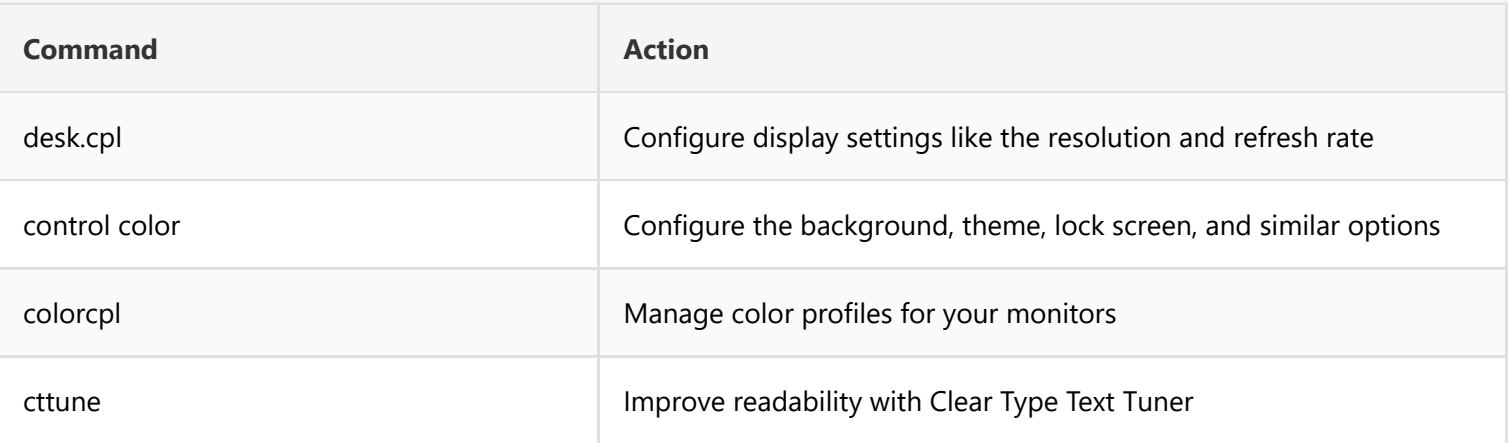

### **Network Commands**

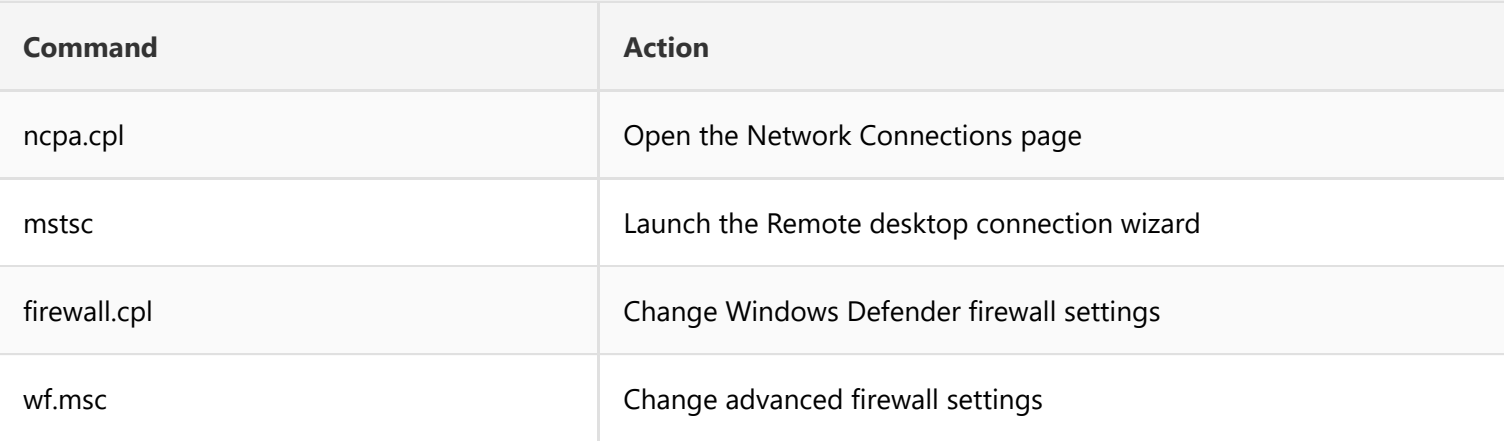

### **Sate Your Curiosity**

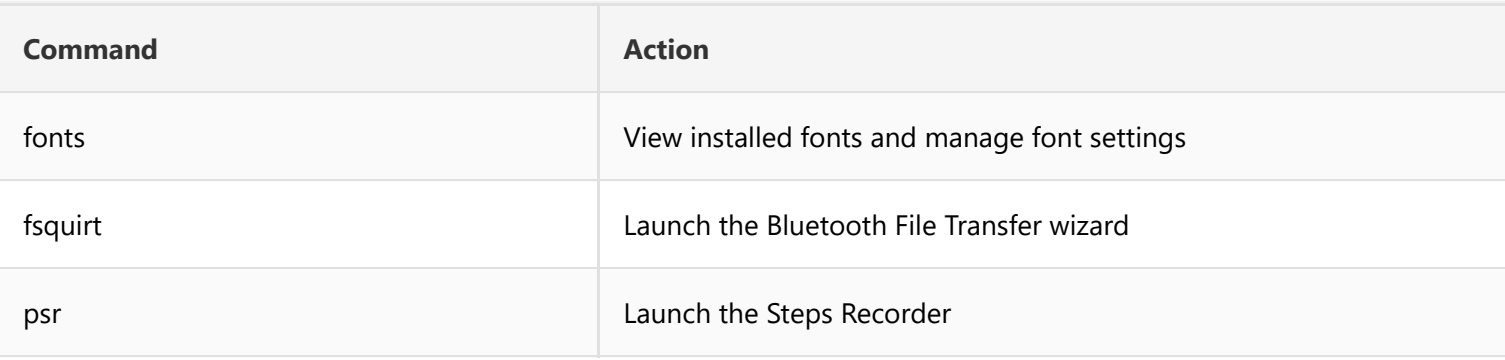

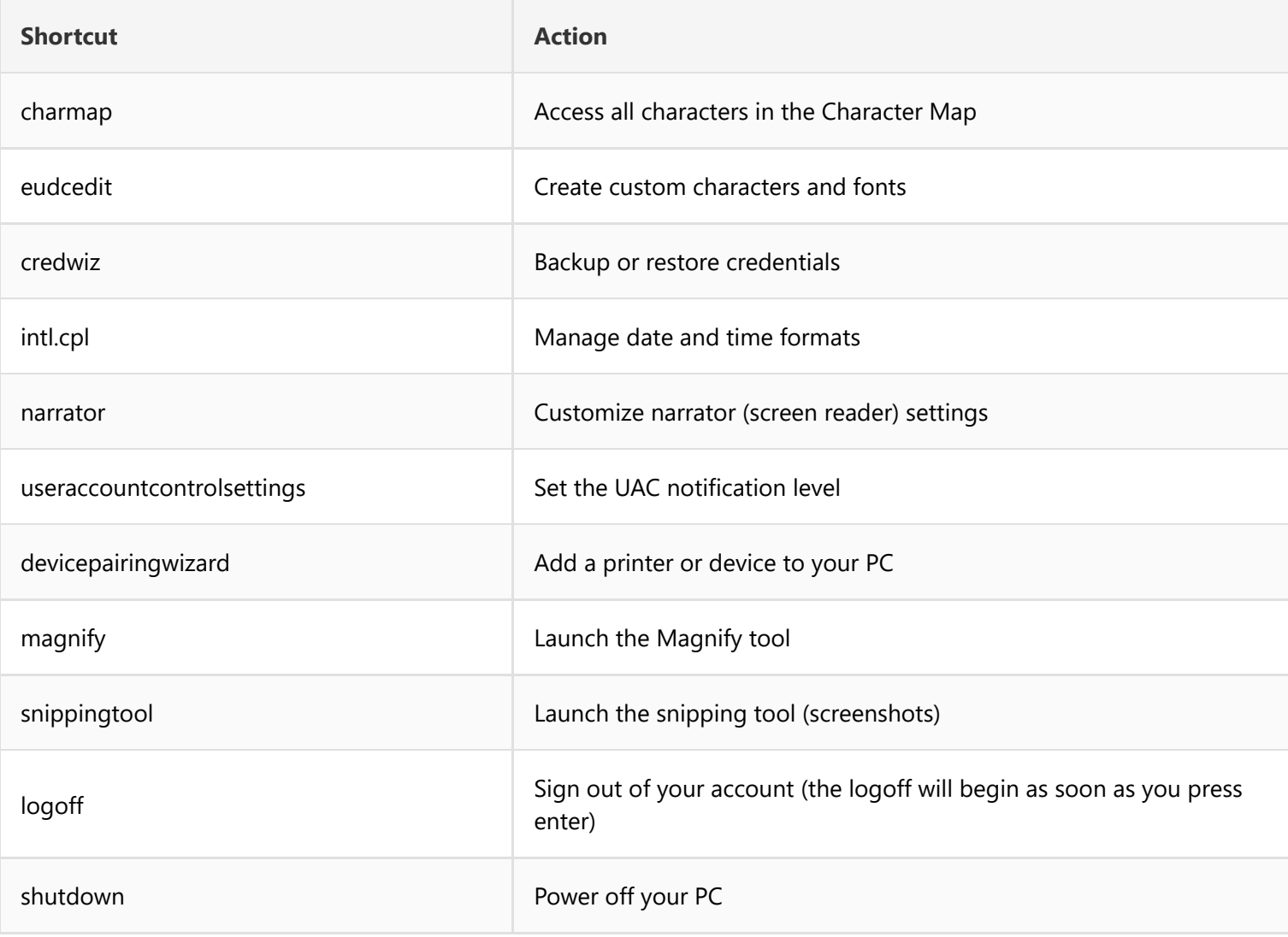